Formation Evaluer avec REAL

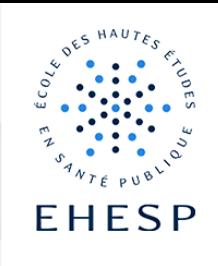

Tutoriel : ajouter ou modifier des questions dans un questionnaire (2<sup>ème</sup> partie)

Objectif : Les étapes de 1 à 7 concernent les paramétrages communs à l'ensemble des questions.

A partir de la page 5 vous trouverez le paramétrage des questions de type : boutons radio, cases à cocher, oui/non, réponses courtes ou longues, liste déroulante, échelle de Lickert.

1 ère étape : paramétrages communs

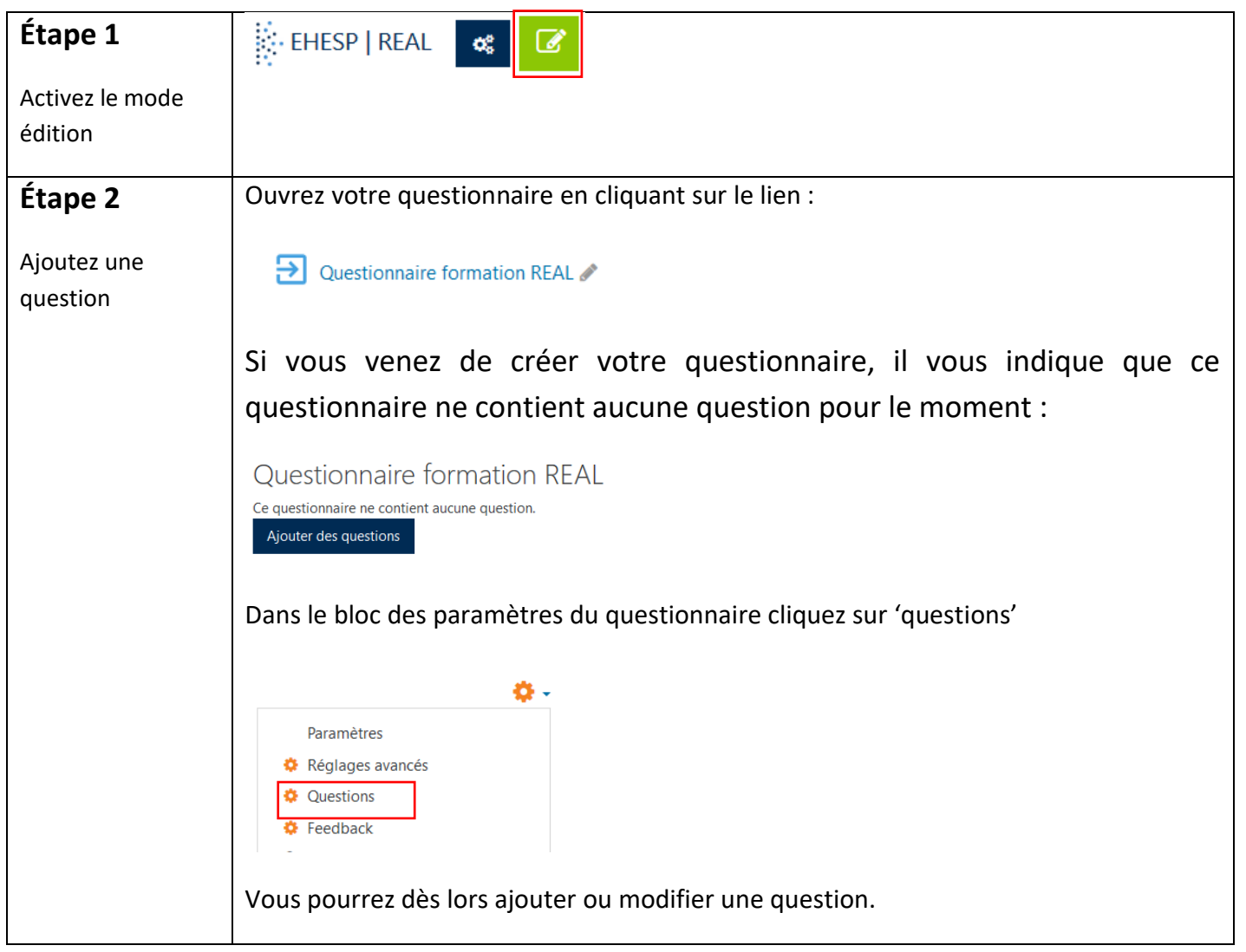

 $1/10$ 

 $\Box$ 

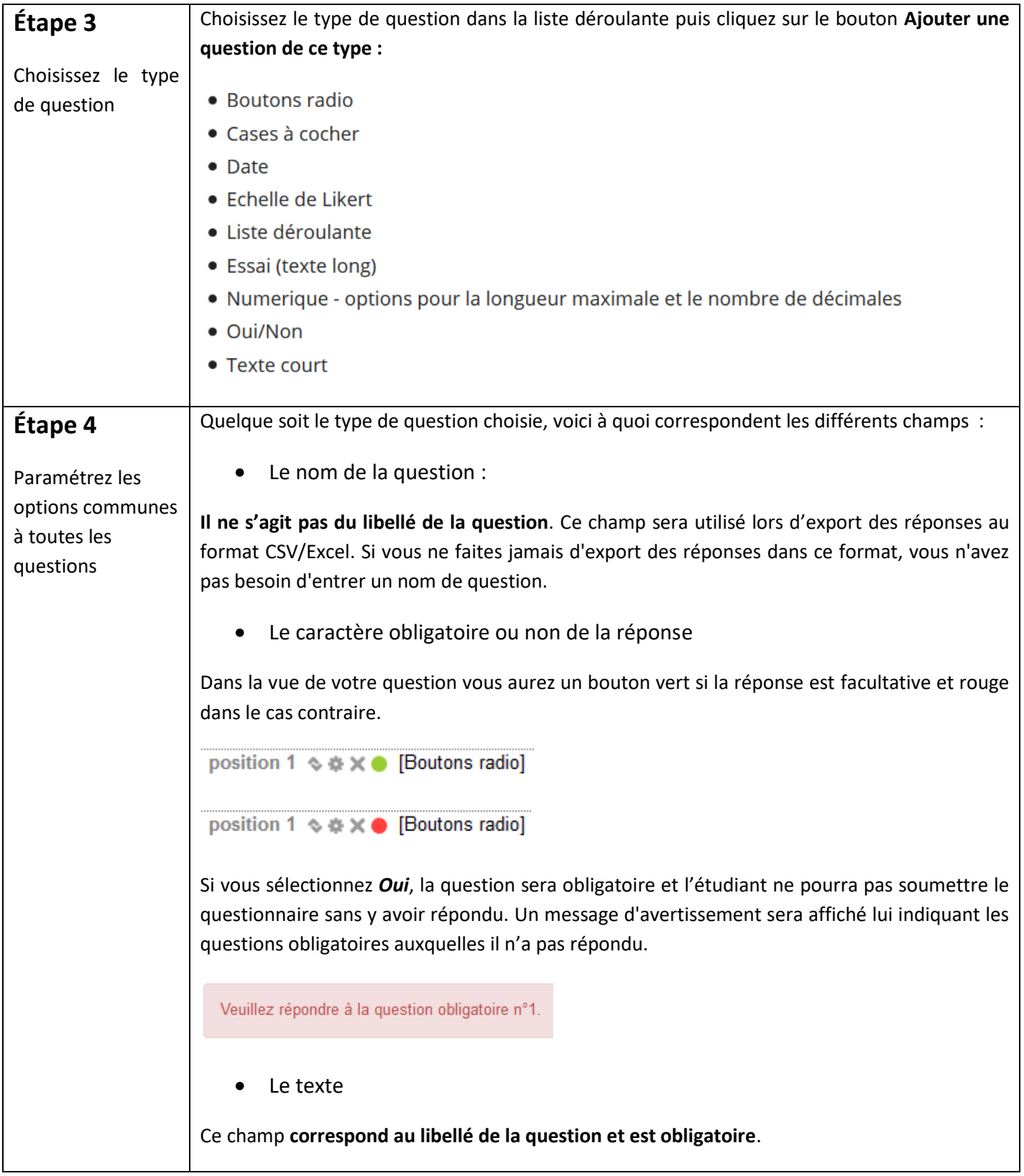

 $\sqrt{2}$ 

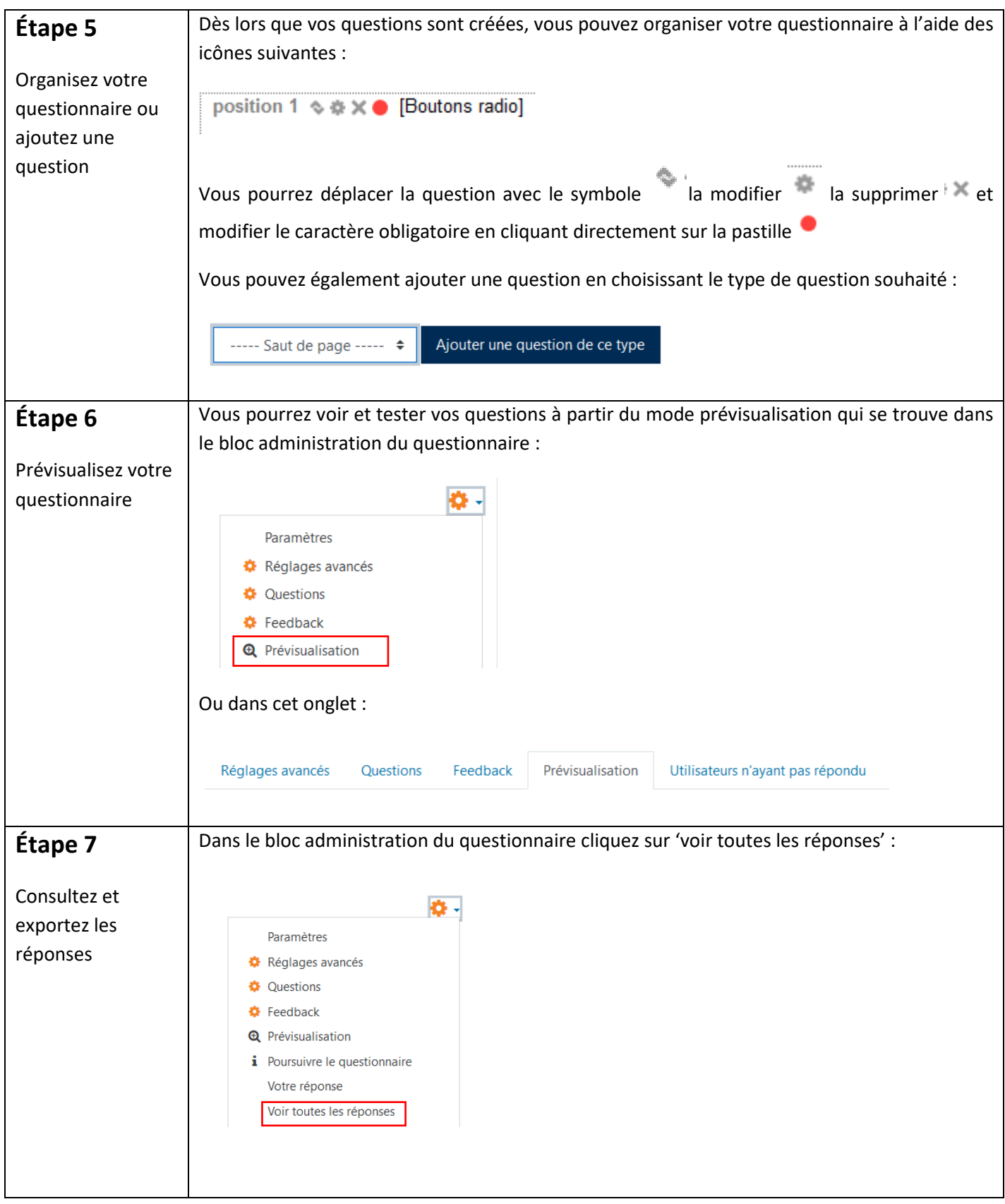

| I>

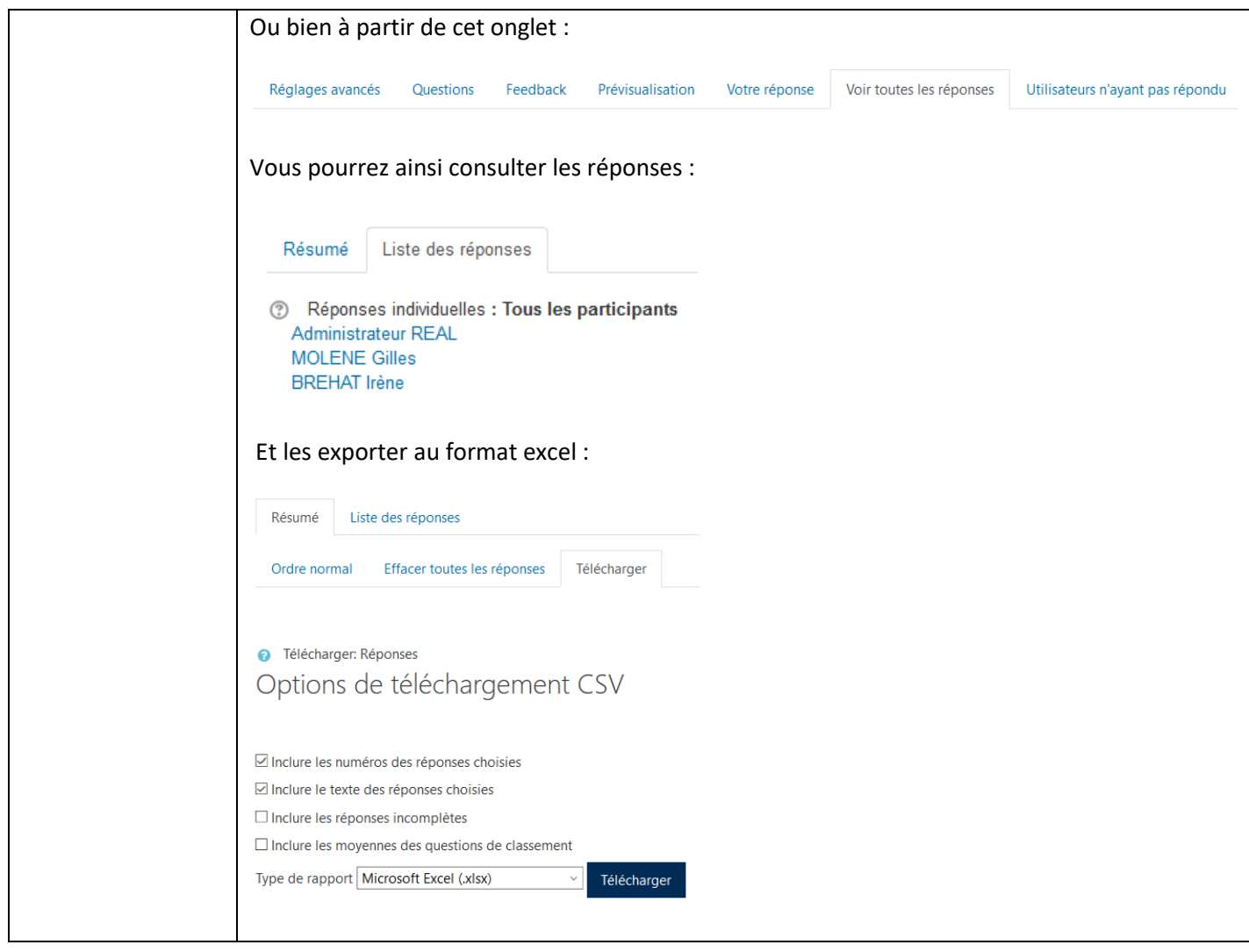

4 / 10

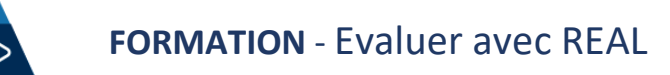

2 ème étape : paramétrages spécifiques à chaque type de question

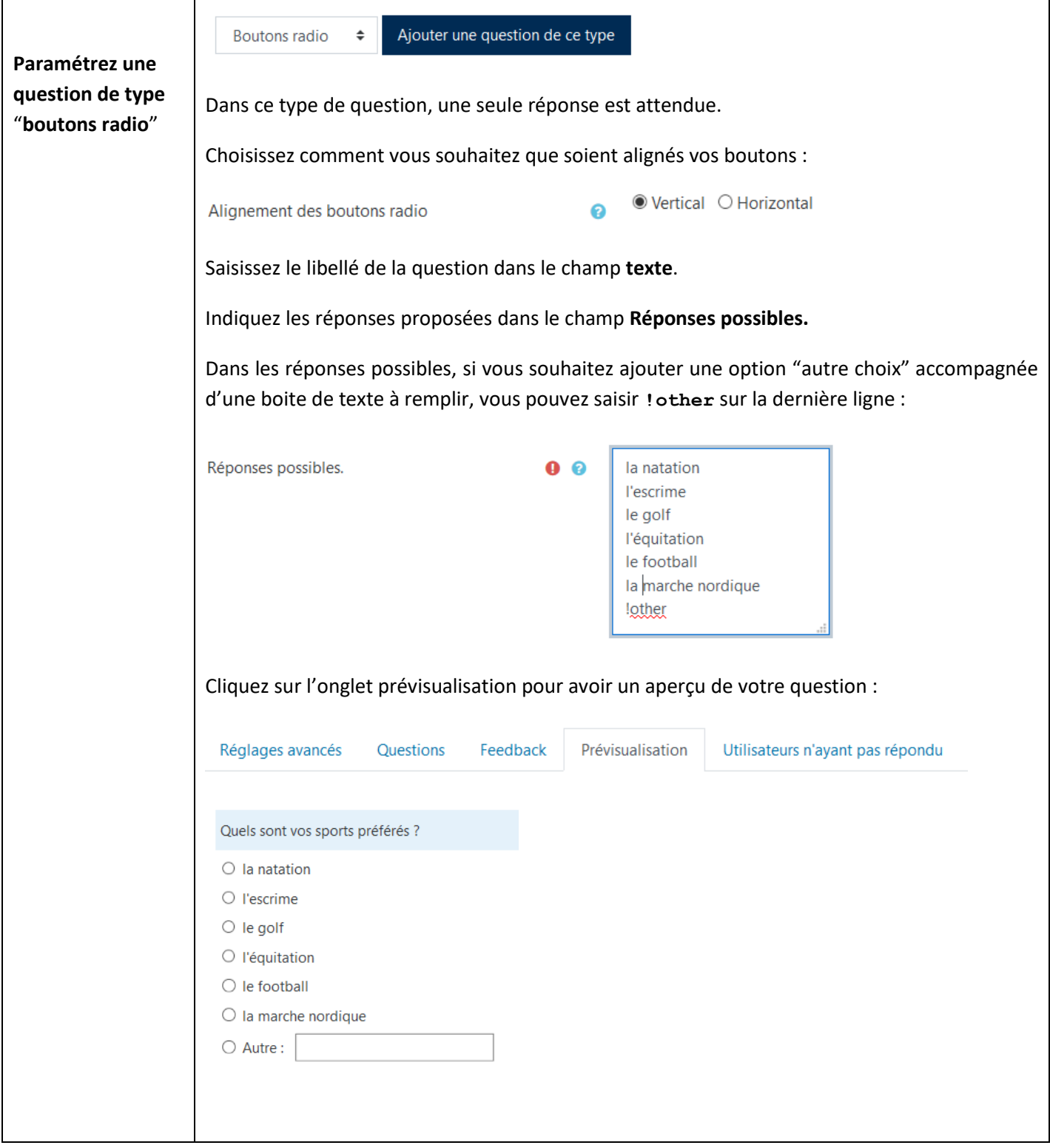

l I>

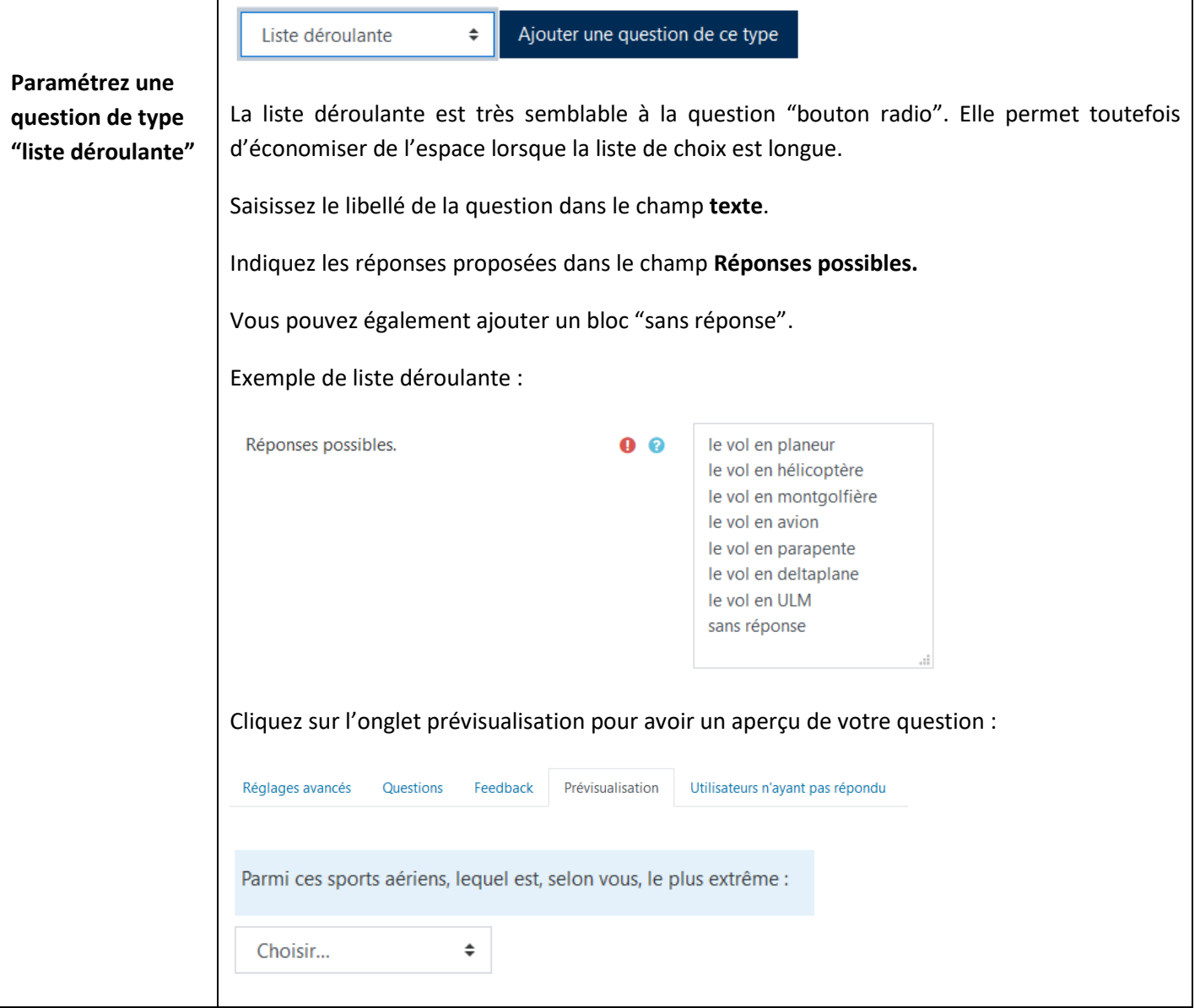

 $\Box$ 

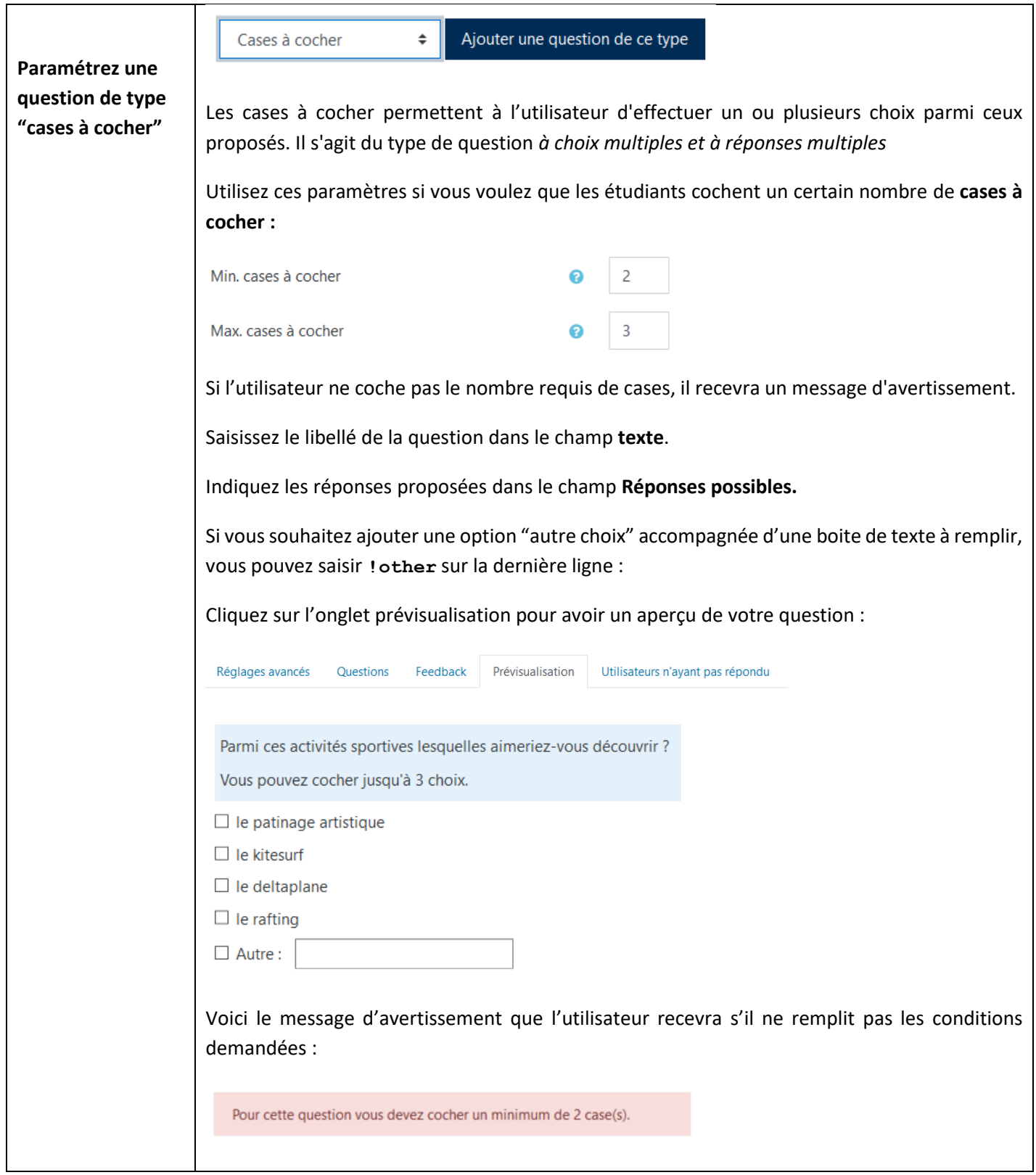

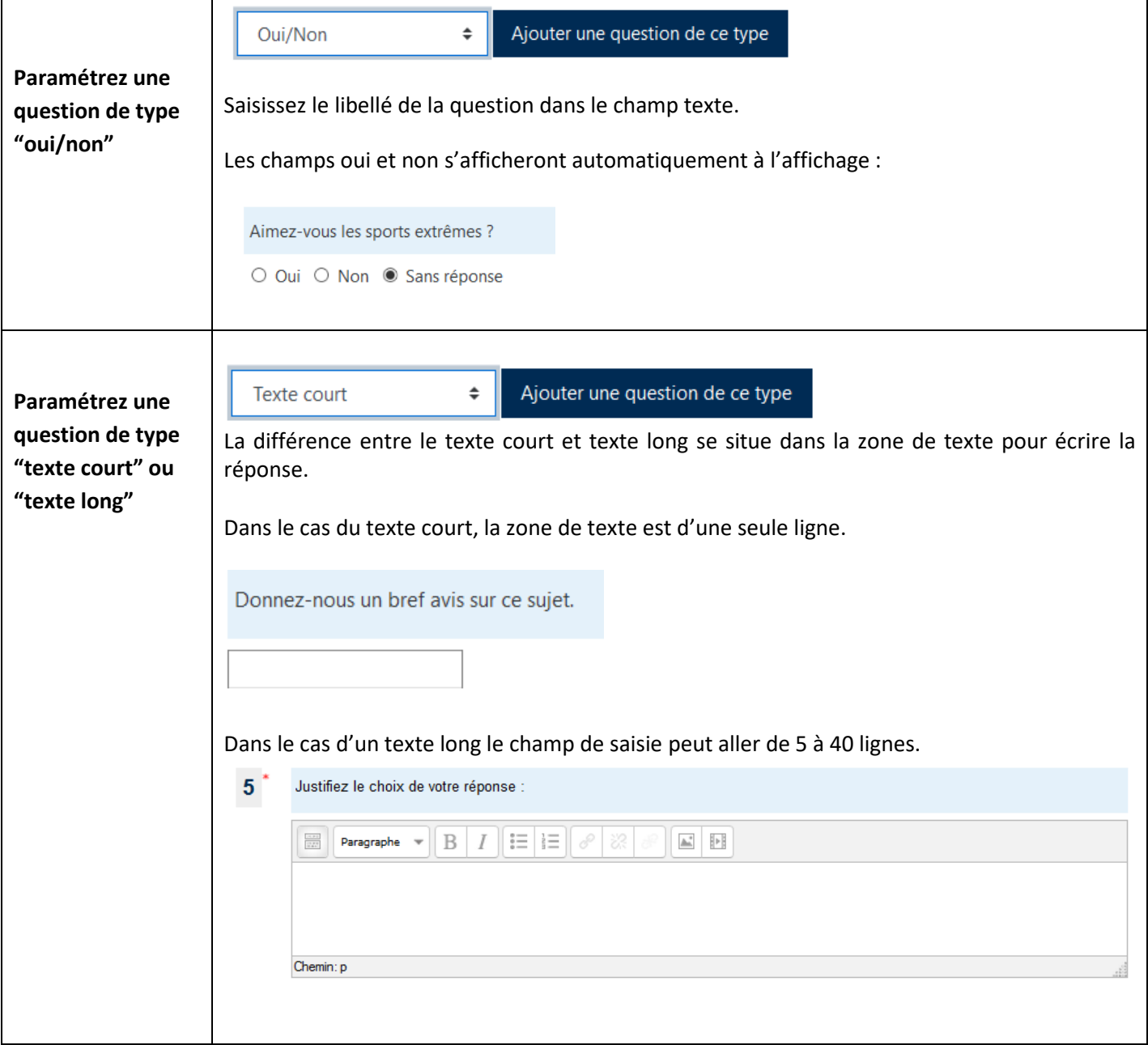

 $\mathsf{D}$ 

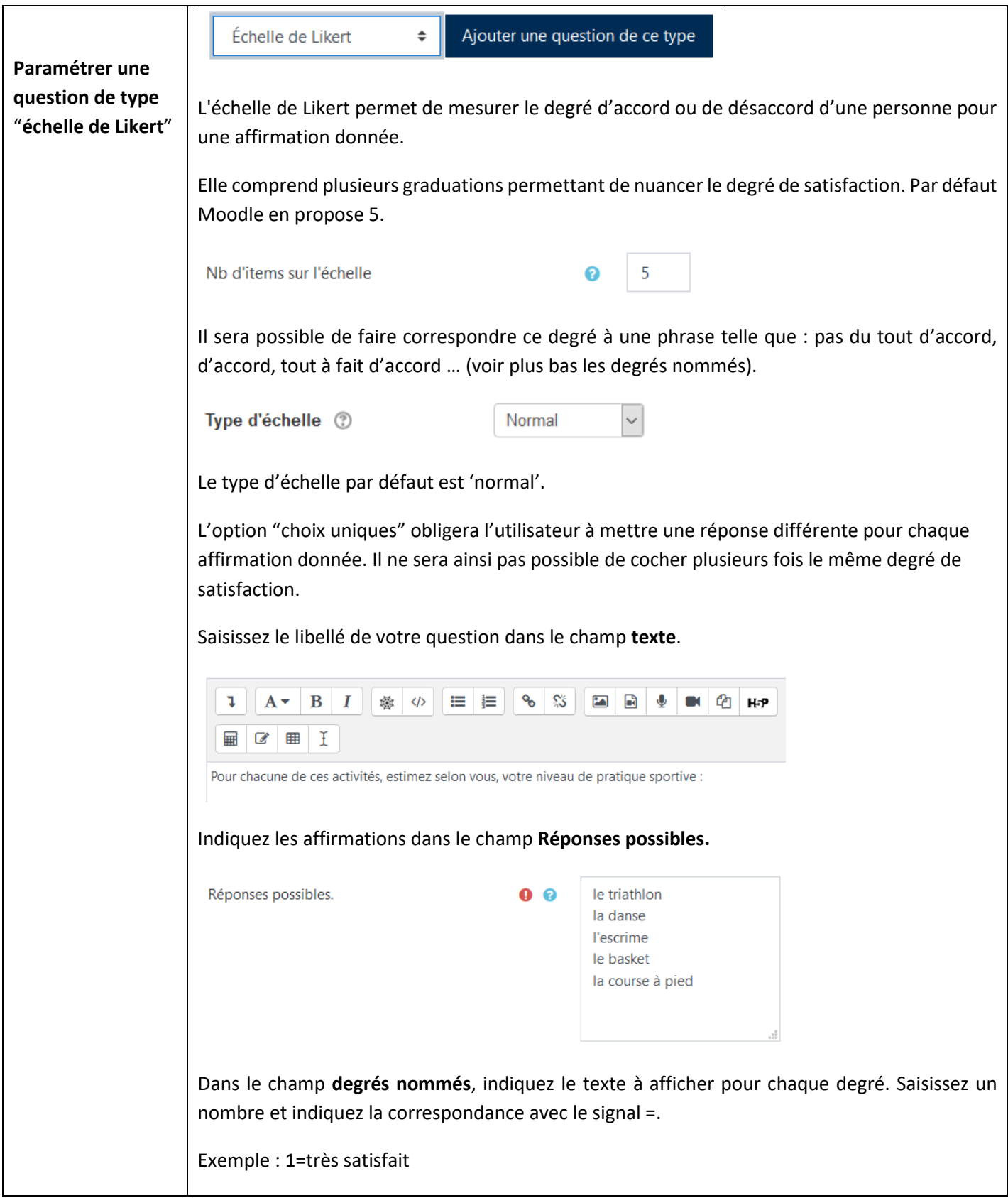

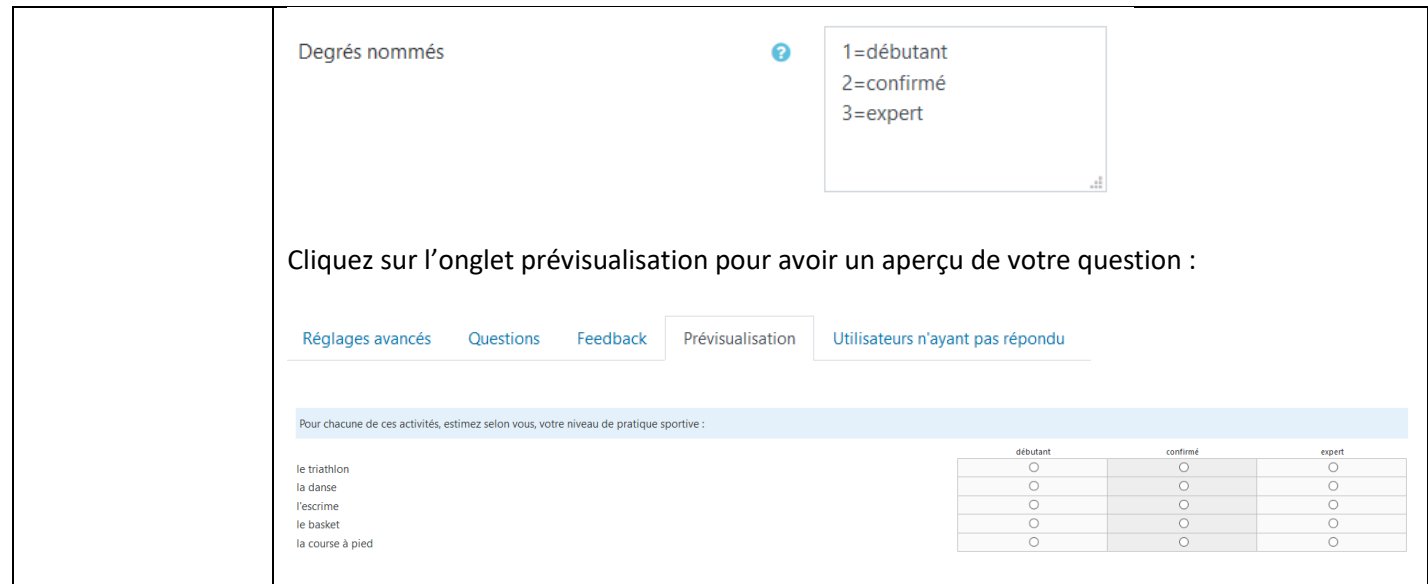

N'hésitez pas à contacter le service REAL pour en savoir plus.

Tutoriel mis à jour le 29/04/2022

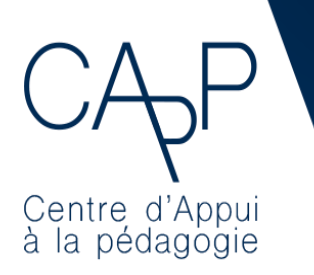

**Centre d'Appui à la Pédagogie** Nous contacter : [capp@ehesp.fr](mailto:capp@ehesp.fr) Infos [: real.ehesp.fr/capp](https://real.ehesp.fr/capp) Suivez nous sur Twitter: [@ehespCApP](https://twitter.com/ehespcapp)

10 / 10